## **Handleiding conversie DDNS van Xyclop Recorders**

Om een betere beveiliging te kunnen bieden zal de HIDDNS functionaliteit in Xyclop recorders omgezet worden naar een zg. P2P functie. Het stoppen van de HIDDNS betekent dat er vanaf 16-2-2017 niet meer via deze methode van buitenaf kan worden ingelogd op een Xyclop recorder. De Xyclop V2 recorders kunnen nu al met de P2P functie omgaan (na onderstaande procedure). Voor de V1 recorders is dit in ontwikkeling.

Welke alternatieven zijn er?

## 1. Inloggen met het externe IP adres

De HIDDNS service zorgde ervoor dat het externe IP adres van een locatie werd vertaald naar een naam. Hierdoor kon je inloggen ook al wijzigde het internet adres van een locatie.

- 1. Ga op een computer of smartphone die in hetzelfde netwerk is aangesloten als de Xyclop recorder naar [www.mijnip.nl](http://www.mijnip.nl/)
- 2. Noteer het adres dat genoemd wordt bij "Jouw IP adres is", bv. 94.247.15.23
- 3. Open Internet Explorer en voer in: [http://uwipadres:8000,](http://uwipadres:8000/) bv. http://94.247.15.23:8000
- 4. Nu zou het zelfde scherm moeten verschijnen als voorheen met de HIDDNS.

Nadeel van deze methode is, dat wanneer het internet adres wijzigt, er niet meer van afstand kan worden ingelogd. Dit kan voorkomen in landen waar het adres regelmatig wijzigt, zoals in België, maar ook als bijvoorbeeld de router wordt herstart. Als dit gebeurt moet opnieuw de bovenstaande procedure worden gevolgd.

- *+ geen firmware update nodig*
- *+ werkt ook voor V1 recorders*
- *- onhandig bij internet adressen die snel wijzigen*

## 2. Gebruik maken van de p2p cloud omgeving (alleen V2 recorders)

Door de Xyclop recorder te voorzien van de laatste firmware, is het mogelijk om via de cloud verbinding te maken. Een internet adres dat dan wijzigt heeft geen invloed meer.

- + ideaal bij wijzigende internet adressen
- + port forwarding niet meer nodig
- Gegevens van de recorder moeten lokaal opgevraagd worden
- Apps, programma's en webpagina's werken met een gewijzigd adres.

Zorg dat de Xyclop recorder de laatste firmware versie heeft (minimaal 3.4.82). Deze is te vinden op [http://support.aras.nl](http://support.aras.nl/) Let op: deze is alleen voor V2 recorders.

- 1. Open op de recorder zelf, het configuratie menu
- 2. Ga naar netwerk en dan platform toegang.
- 3. Activeer de P2P en klik op "volgende"
- 4. Let er op dat de recorder laat zien dat deze "online" is.
- 5. Noteer de **laatste** 9 **cijfers** van het serienummer en de verficatiecode, bijvoorbeeld XDGFD. Let op, deze is niet te zien wanneer u via een netwerk de recorder benadert. Werk daarom lokaal op de Xyclop recorder.
- 6. Ga naar [https://www.guardingvision.com](https://www.guardingvision.com/) en maak een account aan via de knop "register"

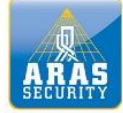

## **Full service distributeur in beveiliging**

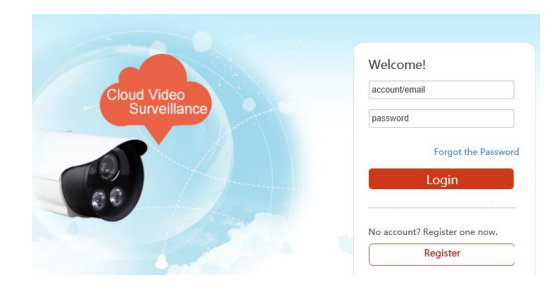

- 7. Log daarna in op deze site
- 8. Voeg nu bij Device Management via de knop "ADD", de recorder toe

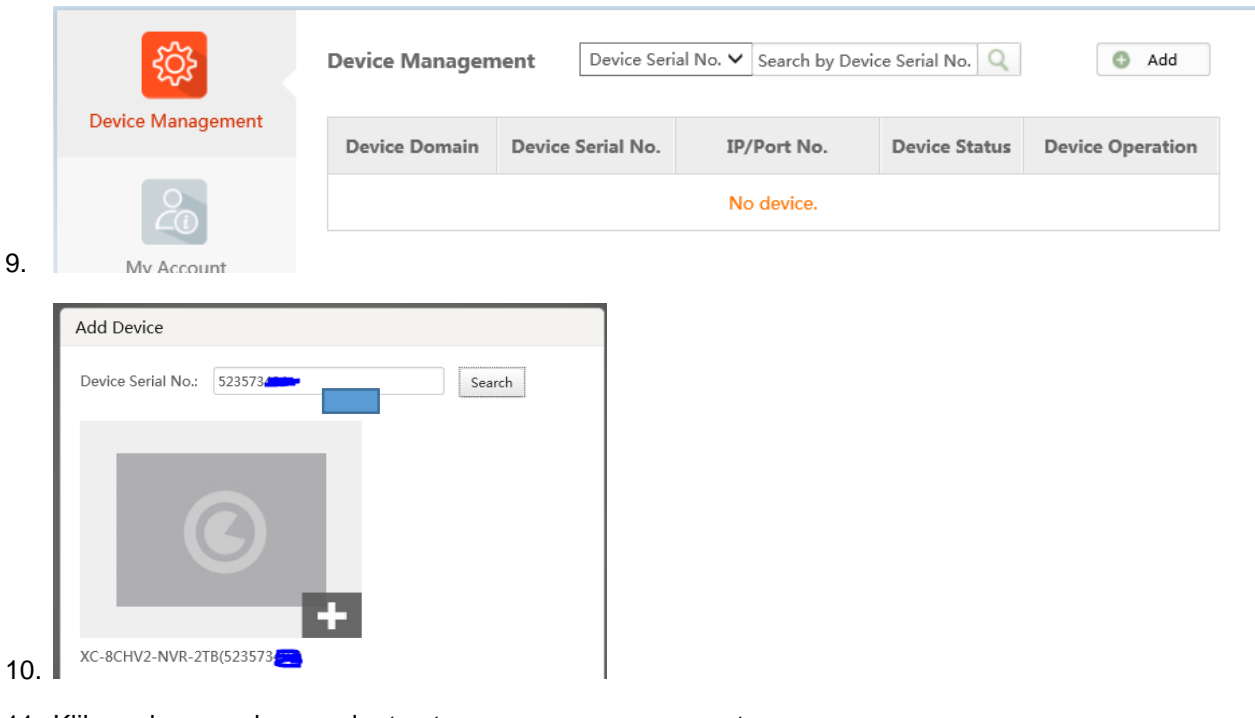

- 11. Klik op de + om de recorder toe te voegen aan uw account.
- 12. Voer in het volgende scherm de verificatie code in die u eerder heeft genoteerd.

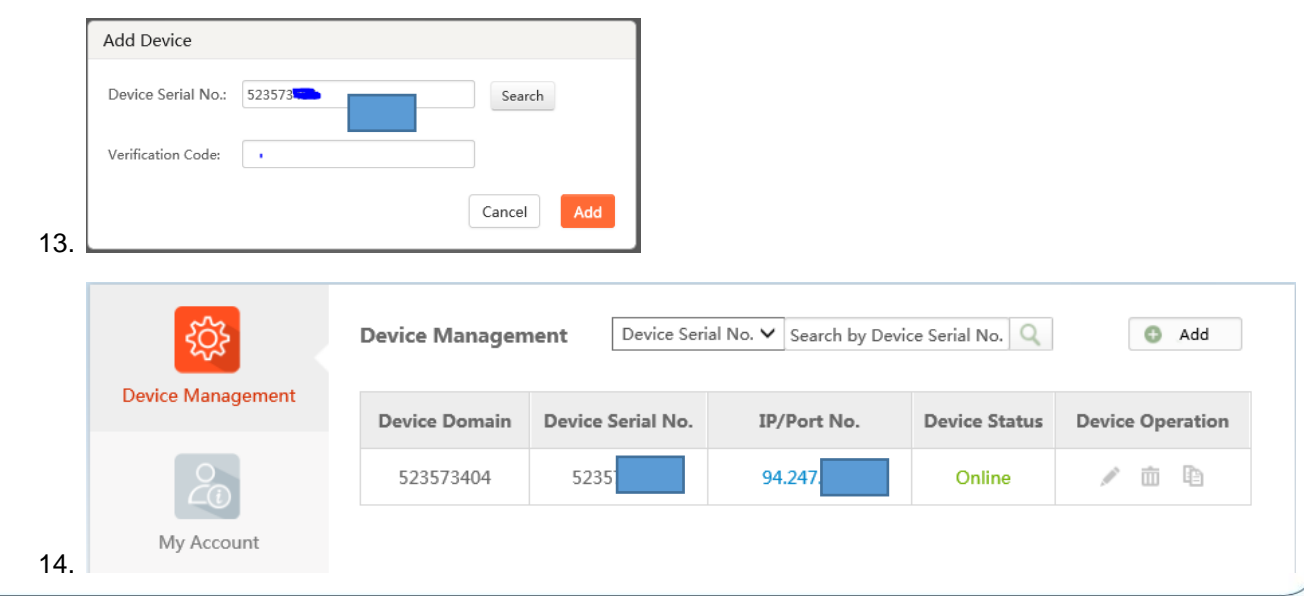

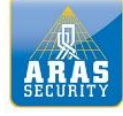

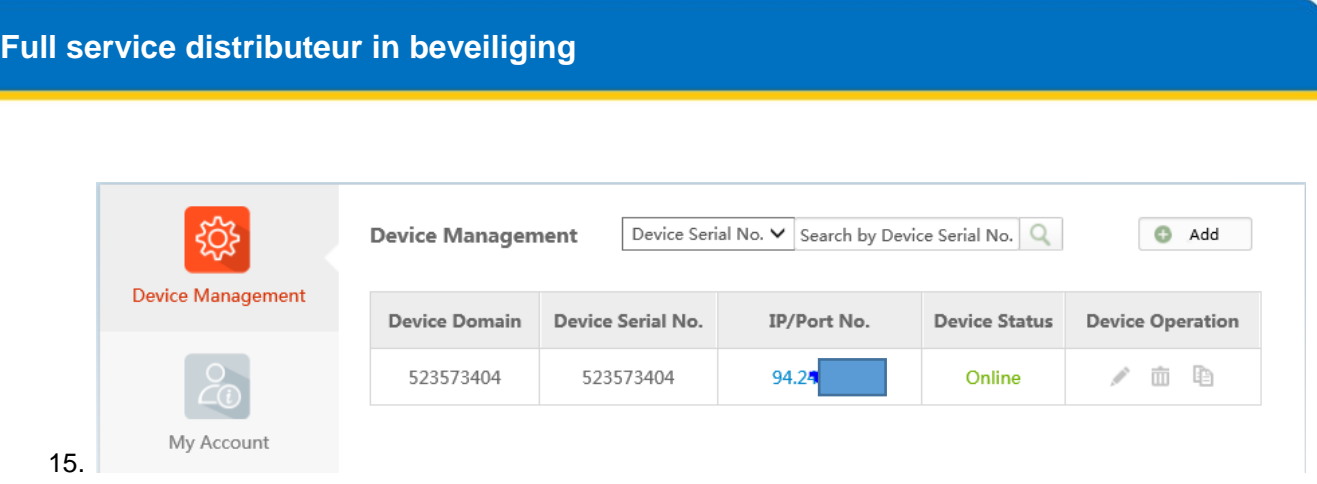

- 16. Door nu op het adres te klikken, kunt u de recorder benaderen via Internet Explorer.
- 17. U kunt nu ook de CCTV Mobile app gebruiken om in te loggen:

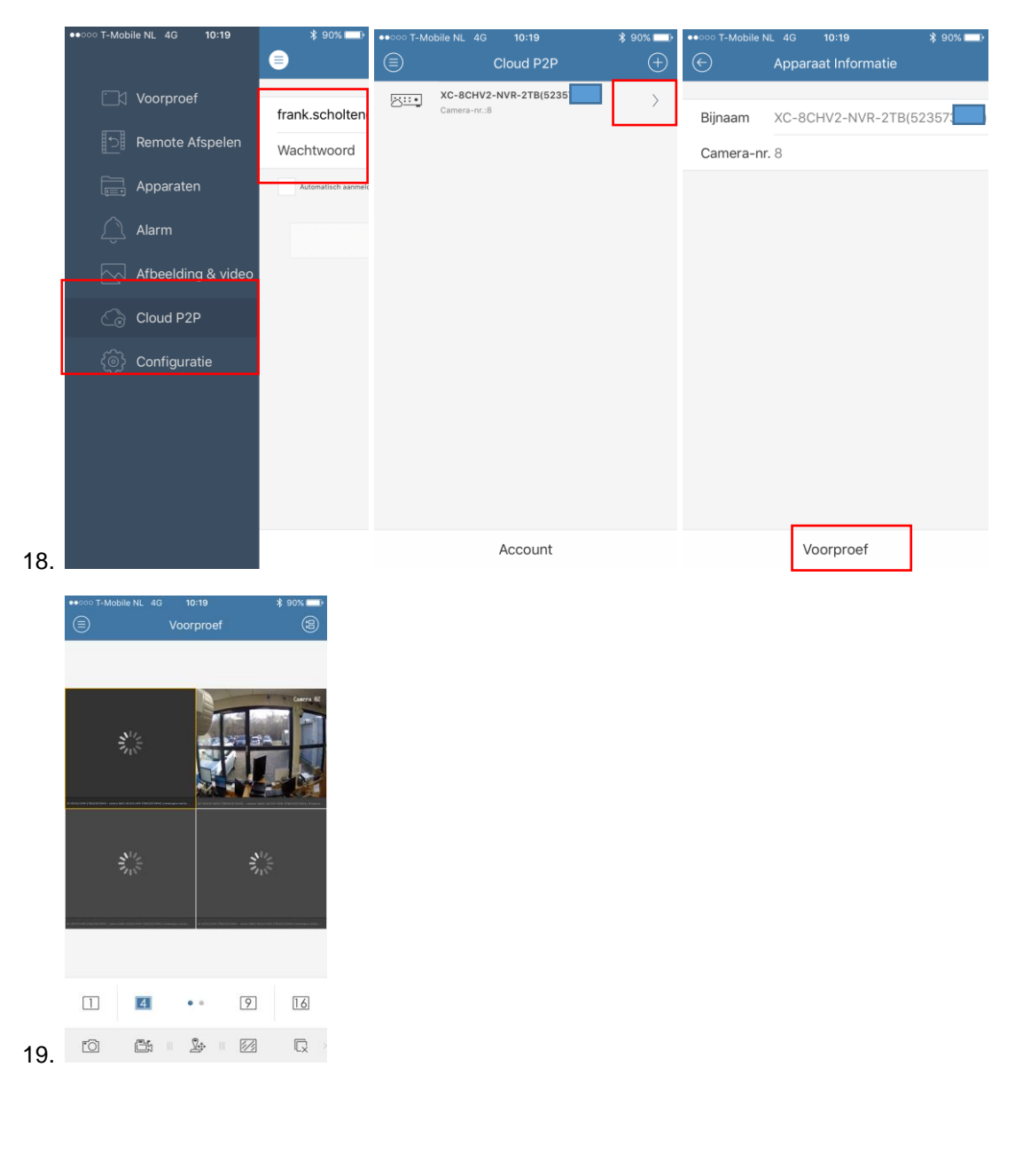

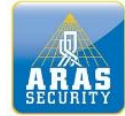